# Start your own Cactus Cancer Society Facebook Fundraiser

## Step 1: Log into Facebook

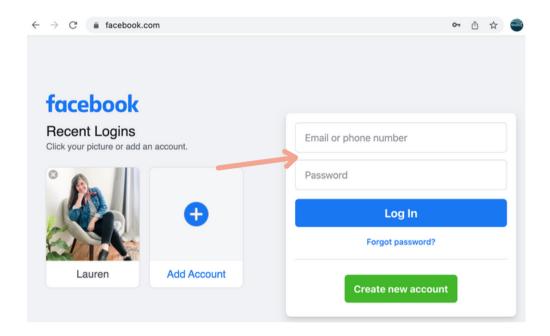

## Step 2: On the left menu, click "See More" and then click "Fundraisers"

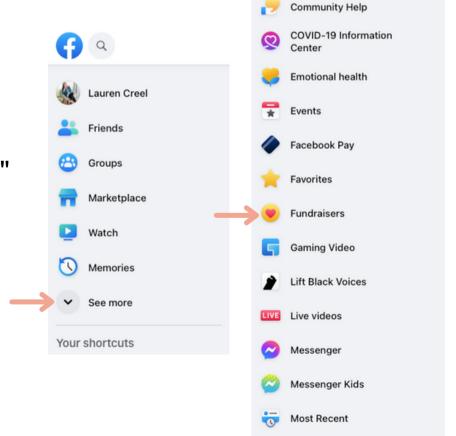

## Step 3: Click "Select Nonprofit"

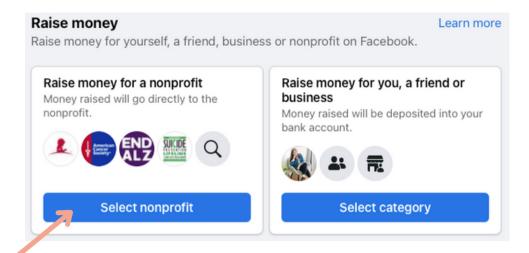

## Step 4:

Type in "Cactus Cancer Society" in the search bar and then choose it below

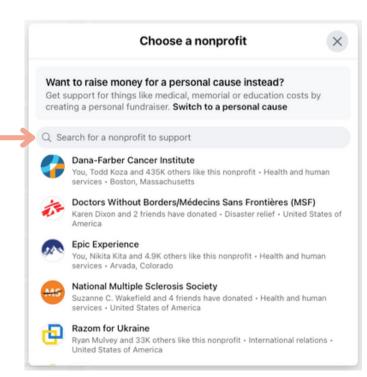

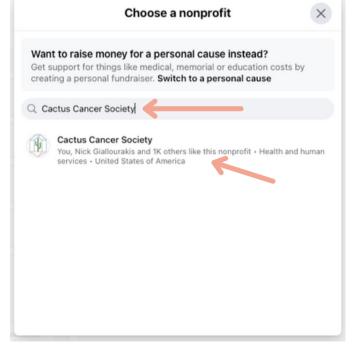

## Step 5:

On the left side, fill out the details you want.

You can edit the goal, end date, and name of your fundraiser.

You can share your story about why you're fundraising to support Cactus Cancer Society!

You can also a cover photo for your fundraiser.

And don't worry, you'll be able to edit this later if you want!

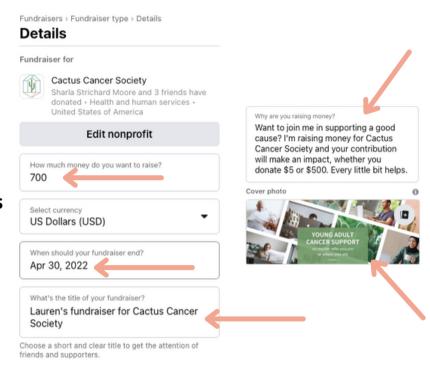

## Step 6: Scroll down and click "Create"

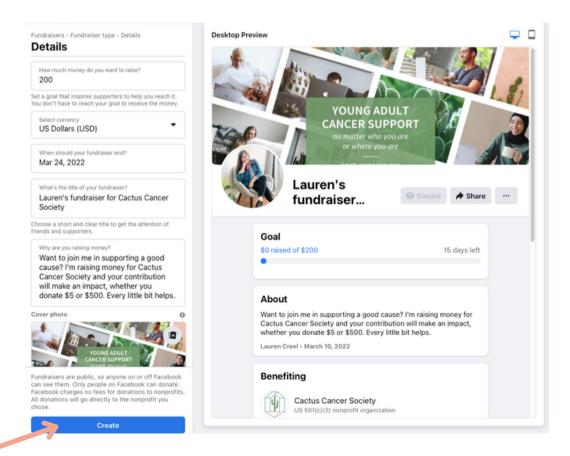

Now that your fundraiser is live, it's time to spread the word! You can invite friends to donate and share your fundraiser on your Facebook timeline.

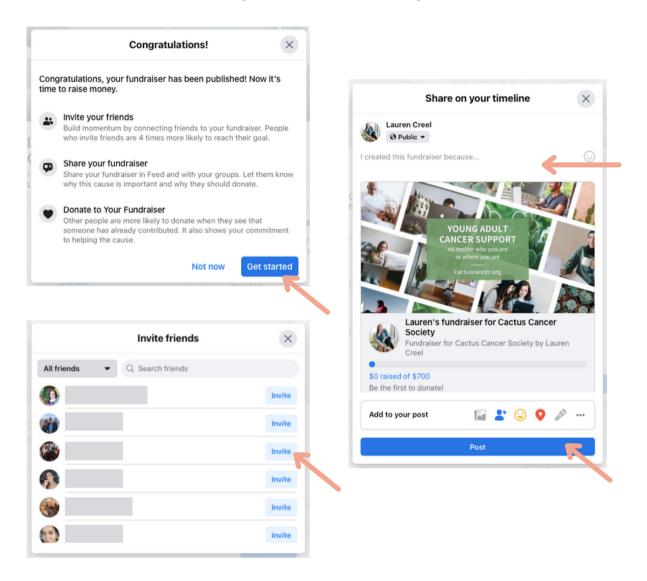

Want to send an email with a link to your fundraiser? Just scroll down on your Fundraiser page, click "Copy Link", and then paste the link into your email.

Easy peasy!

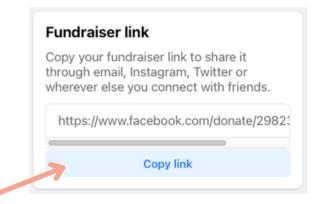